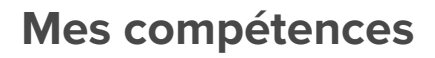

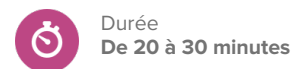

**Pistes de recherche**

- Quelles sont mes compétences et pourquoi sont-elles importantes?
- Où puis-je utiliser mes compétences?

## **Avant de commencer**

- 1. Assurez-vous que vous êtes en mesure de vous connecter à votre compte élève de démonstration dans Xello.
- 2. Assurez-vous que les élèves sont en mesure de se connecter à leurs comptes et d'accéder à la section **À propos de moi**.
- 3. Décidez si vous souhaitez prendre des notes sur la discussion avec votre classe au moyen d'une présentation et d'un projet que les élèves pourront consulter, ou sur un tableau blanc dans la salle de classe.
- 4. Créez un **Travaux et devoirs** Xello. C'est l'endroit où les élèves soumettent leurs réflexions à la fin de la leçon.

## **Stratégies d'enseignement**

- **<sup>1</sup>** Avec la classe, définissez le mot « compétences ». Écrivez la définition de votre classe à un endroit visible par les élèves.
- **<sup>2</sup>** Sur un tableau blanc ou à l'aide d'une présentation, créez un tableau avec deux colonnes intitulées « Compétences » et « Intérêts ». Avec la classe, discutez des différences entre les deux. Dans chaque colonne, saisissez votre discussion sur chaque mot, y compris la définition, les mots connexes, les associations des élèves, etc.
- **<sup>3</sup>** Partagez quelques-unes de vos compétences avec la classe. Demandez aux élèves comment chacune de vos compétences pourrait être utile dans différents milieux : école, communauté, famille, etc.
- **<sup>4</sup>** Dans votre compte élève de démonstration Xello, montrez comment enregistrer quelques**Compétences** dans **À propos de moi.** Montrez comment ajouter une compétence de l'une des catégories et expliquez comment vous évaluez votre niveau de compétence, ou comment vous pouvez ignorer cette étape et y revenir plus tard. Montrez également comment ajouter une compétence qui ne figure pas dans la liste existante de compétences.
- **<sup>5</sup>** Demandez aux élèves d'ouvrir leurs comptes Xello. Laissez aux élèves 10 minutes pour parcourir, ajouter et évaluer au moins 3 **Compétences** dans leur page **À propos de moi.** REMARQUE : Envisagez de demander aux élèves d'ajouter une compétence sur laquelle ils travaillent actuellement à l'école ou dans le cadre d'une activité parascolaire.

## **Matériel nécessaire**

- Ordinateurs ou tablettes avec accès à Internet
- Tableau blanc et marqueurs pour tableau blanc (facultatif)

## **Artefacts**

Élèves :

- enregistrer <sup>3</sup> compétences dans **À propos de moi**
- réfléchir <sup>à</sup> leurs compétences dans un **Travaux et devoirs** Xello

Préalables à la leçon

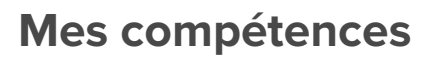

Durée ෆි **De 20 à 30 minutes**

**<sup>6</sup>** Une fois que les élèves ont fini d'ajouter leurs compétences, demandez-leur de réfléchir aux questions suivantes du **Travaux et devoirs** Xello:

- Quelles compétences avez-vous ajoutées <sup>à</sup> votre profil?
- Où avez-vous utilisé vos compétences?
- Comment pourriez-vous utiliser ces compétences différemment <sup>à</sup> l'avenir?